# Resource Modeling

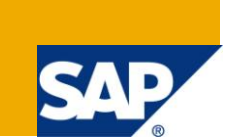

## **Applies to:**

SAP R/3. For more information, visit the [Supply Chain Management homepage.](https://www.sdn.sap.com/irj/sdn/bpx-scm)

### **Summary**

Client Company is in the business of manufacturing personal care items. For manufacturing plastic items, molding machines as well as molds are being used. The Business requirement of the Client was to have an insight to the Capacity situation at the mold level. Since the Classical Client processes do not have this functionality it was a pain area for them. Also for this type of scenario the Standard SAP solution recommends the molds to be used as PRT, where only the availability of the PRT is seen at the time of order processing. The client wanted to evaluate the overall Capacity situation at the planning level which gave a motivation for doing resource modeling.

- **Author:** Hemant Korlekar
- **Company:** Larsen & Toubro Infotech Ltd.

**Created on:** 31 December 2008

### **Author Bio**

Hemant has about 14 years of total experience. Out of which 6 years in SAP R/3 in implementation project as a SAP MTI Team Lead, functional consultant, Functional Support, Core team member and end user. Currently a part of the SAP functional team in L&T Infotech ltd. Education: Bachelor of Science and Master in Management Science, Pune University..

# **Table of Contents**

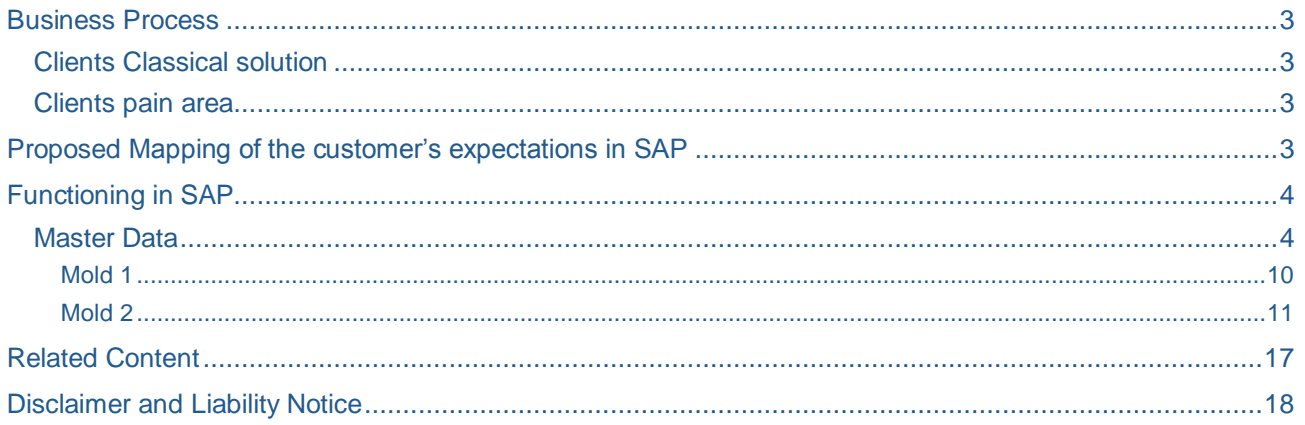

### <span id="page-2-0"></span>**Business Process**

Client Company manufactures a wide range of consumer goods and personal care items. The Demand from the Market acts as input for Manufacturing. The Manufacturing Plant has different shops like Packaging Shop, Assembly Shop and Molding Shop. The Molding Shop manufactures mold components. The shop has 7 Injection Molding machines of the same type. Any mold can be put on any of the machines one at a time bringing in the interchangeability within the machine and mold combination. Molds are used to manufacture different plastic products like Central rod, Plug, Handle, Cap etc. There are unique molds to manufacture every product. Any mold can be put on any of the machines one at a time. This scenario is similar to the Press shop discrete manufacturing where the Press machine is common machine while as the Dies are unique for different pressed parts (i.e. Press Machine is similar to Injection molding machine and Dies are similar to Molds). The Standard Client process uses Process orders (PPPI) for all its business processes.

### <span id="page-2-1"></span>**Clients Classical solution**

In Client standard practice, the machines are considered for the Capacity Planning, Molds are not considered for the capacity planning.

The classical solution is that the Molds are treated as PRT (Production resource tools) similar to the Dies in Press shop and the Injection Molding Machines are the main machines like Press. This solution allows the capacity planning at the Machine level. The Molds are excluded from the capacity planning. Also if the Molds are treated as PRT then this allows seeing if the PRT is available for processing the process order but does not give an insight to the capacity at the mold level. This shows the availability of the Mold and not its capacity / overload in % age.

#### <span id="page-2-2"></span>**Clients pain area**

The Client expects that they should be able to see the Capacity on the Injection molding machines as well as the Molds for optimum Planning. It means they should be able to see the clear situations when the Injection molding machine has the capacity but the Mold does not have the capacity OR vice versa. They should be able to see in advance whether they can fulfill a plan of a certain molded component, considering the availability of the Injection molding machine as well as the mold. Client wants to view this at the time of planning itself. I.e. before Order processing this would help in decision making of whether to adopt the plan or revise it.

This expected visibility of capacity at the Mold level was not possible and this was a major pain area for the Client.

### <span id="page-2-3"></span>**Proposed Mapping of the customer's expectations in SAP**

To address the above pain area it was proposed to treat the Molds as machines. But since there were 15 different types of Molds and seven Machines it would increase the Master data and the data maintenance would become difficult. So it was proposed that the seven machines of the same type to be treated as one Resource with 7 no. of individual capacities. This facility is there in the Capacity details screen in Resource. This will combine the available capacity of all the machines since they are of the same functionality. Also the recipe creation is made easy.

Every Mold is treated as single resource.

In this way there would be  $15 + 1 = 16$  Resources.

# <span id="page-3-0"></span>**Functioning in SAP**

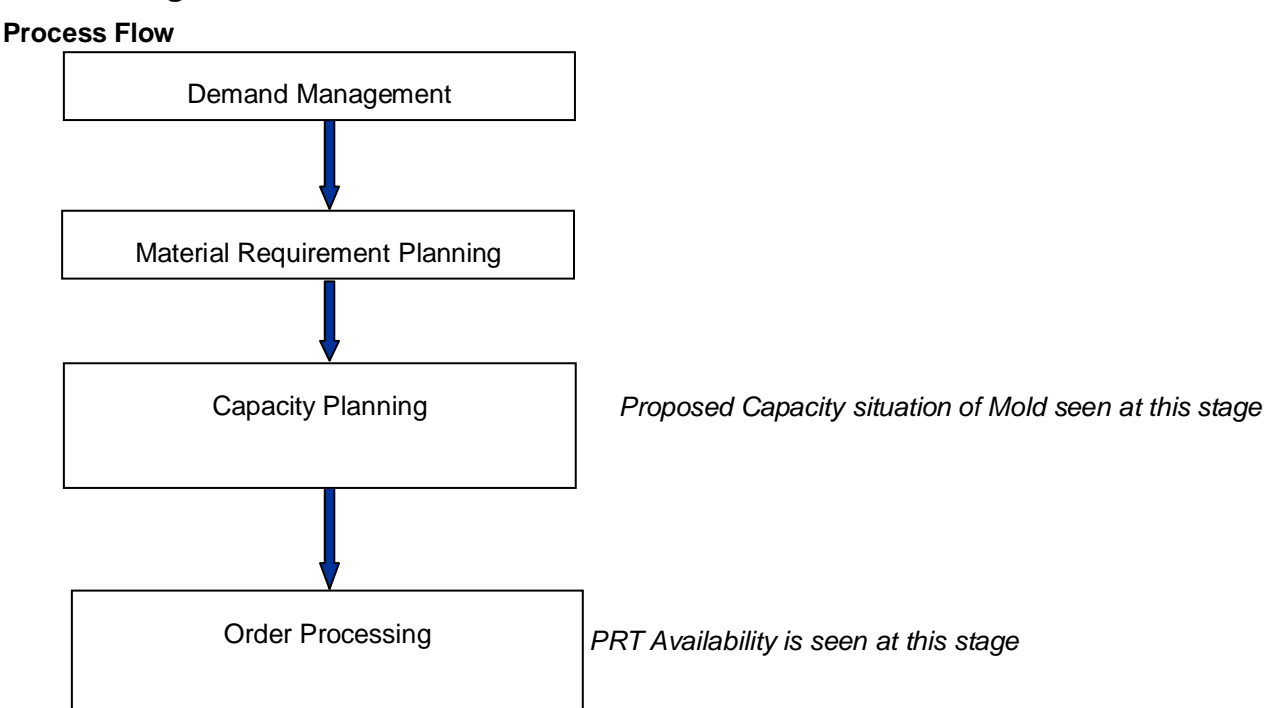

### <span id="page-3-1"></span>**Master Data**

Data used for demonstration-

Plant – 0010

Common Resource – 0010IM01 - Combined Injection Molding machine

Material – HALB1 Description - CAP Recipe – 50000027 Resource -0010M1 Planned order – 0000006571

Material – HALB2 Description - PLATFORM Recipe – 50000028 Resource -0010M2 Planned order- 0000006572

All the resources are given an operating time of 24 Hours. The Injection molding Resource is also given 24 hours operating time and so its available hours come to be 24 X  $7 = 168$  per day. These come to be 168  $\times$  5 = 840 for a week, which is the weekly available capacity. Similarly the molds get an available capacity of  $24 \times 5 = 120$  hrs per week.

In the Recipe the first operation is allotted to the Injection molding machine where the Scheduling, Capacity and Costing take place.

The second operation is allotted to the Mold where only capacity evaluation takes place.

When the Load is given to the process order it is given to the individual operation and further to the phases. If the load is less than or equal to 120 hours then in the Capacity Evaluation view for the Mold the load shown is less than or equal to 100% and for the Injection Molding machines it is still lesser (as it has 840 hours available capacity). When the load increases beyond 120 hours the Mold gets overloaded Red Colored, while as the Injection molding machine still has available capacity hours.

The common Injection molding machine Resource is designed as follows. Note that in No. of individual Capacities field 7 is put, since there are seven machines.

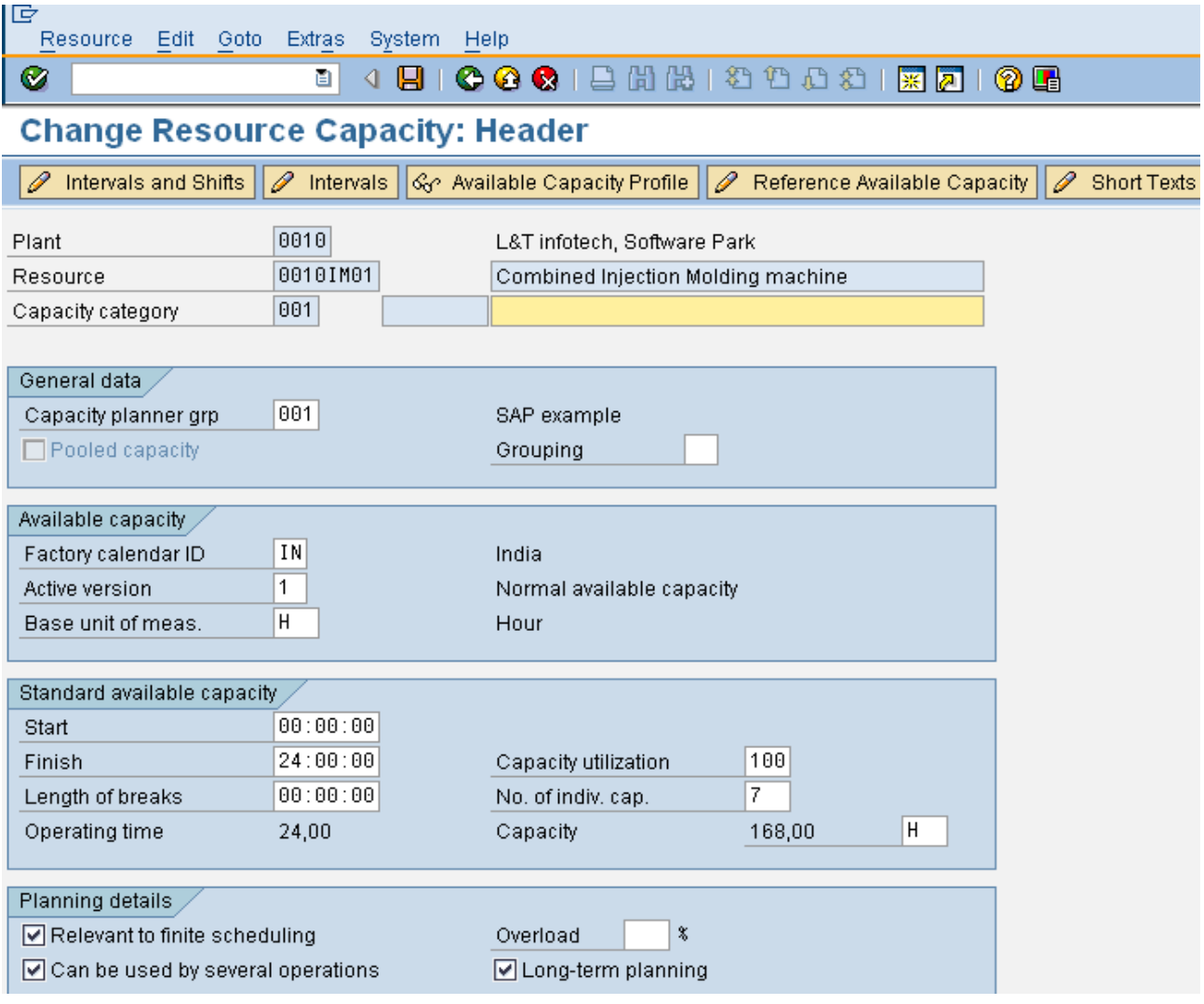

The two Mold resources are a Single individual Capacity as follows.

Mold 1

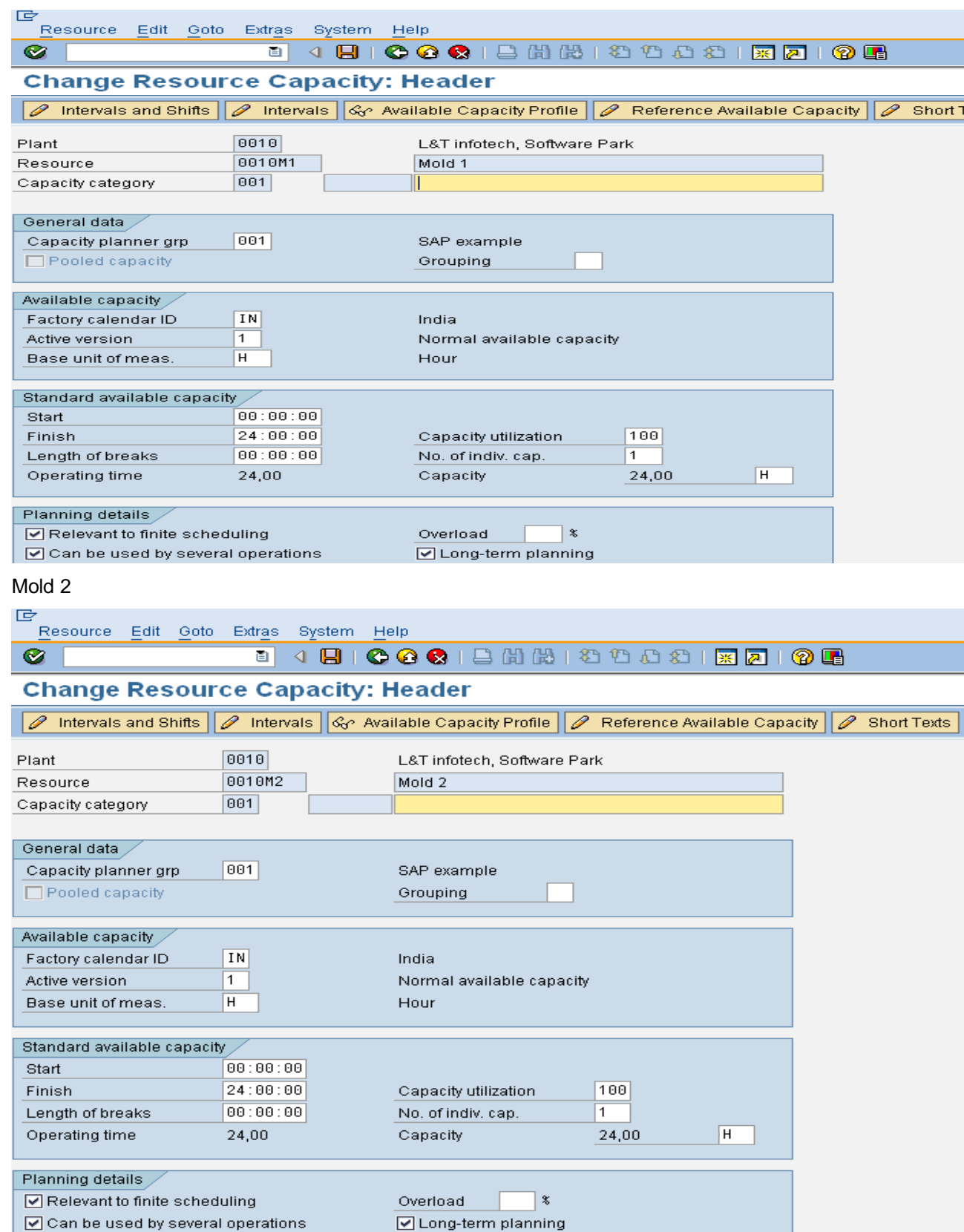

For the Trial run two materials (Halb1 and Halb2) with planned orders are considered. Following are the screenshots. These orders are taken from the 26 th week of 2009 (ending on 1 st day of 27 th week).

HALB1

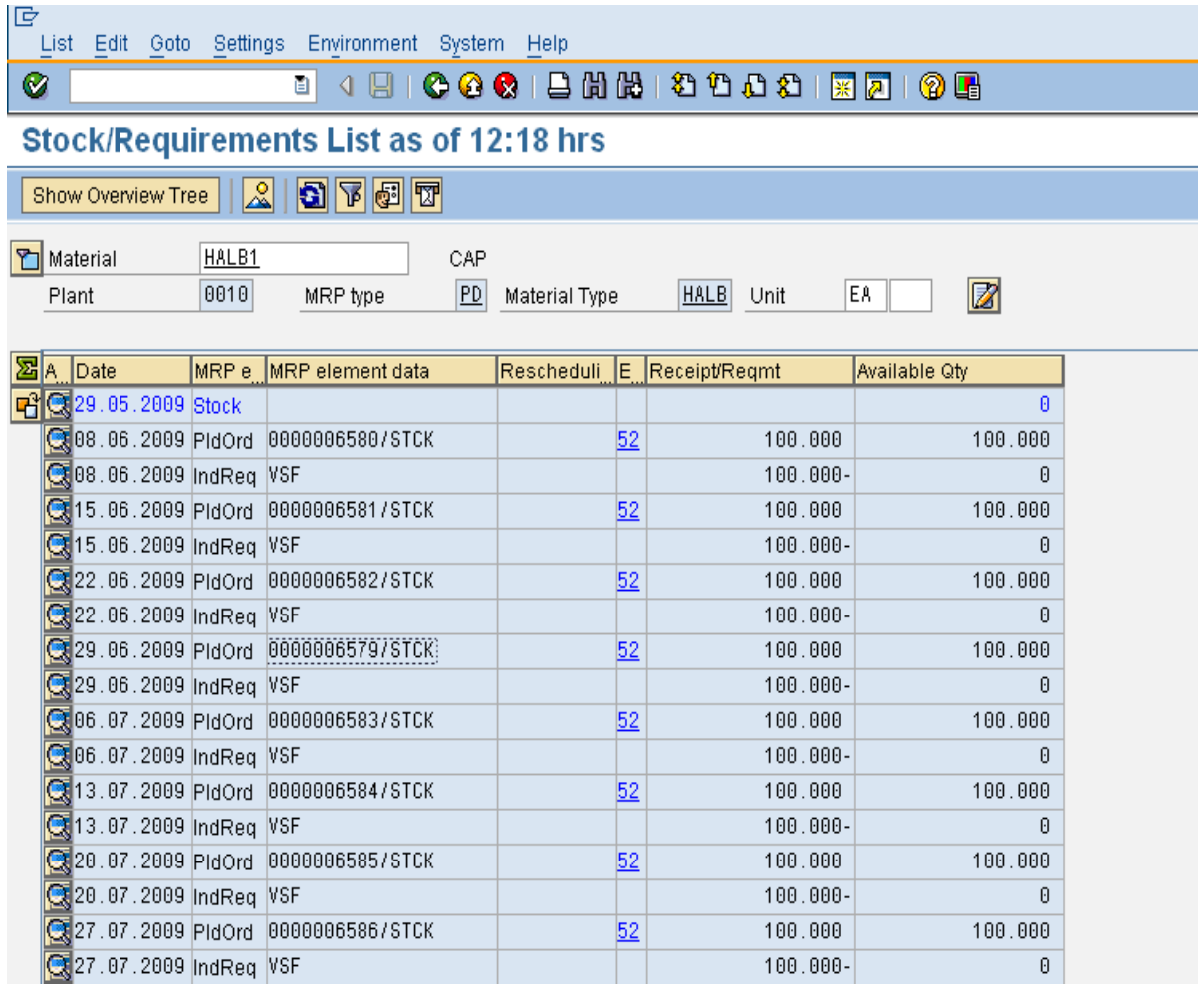

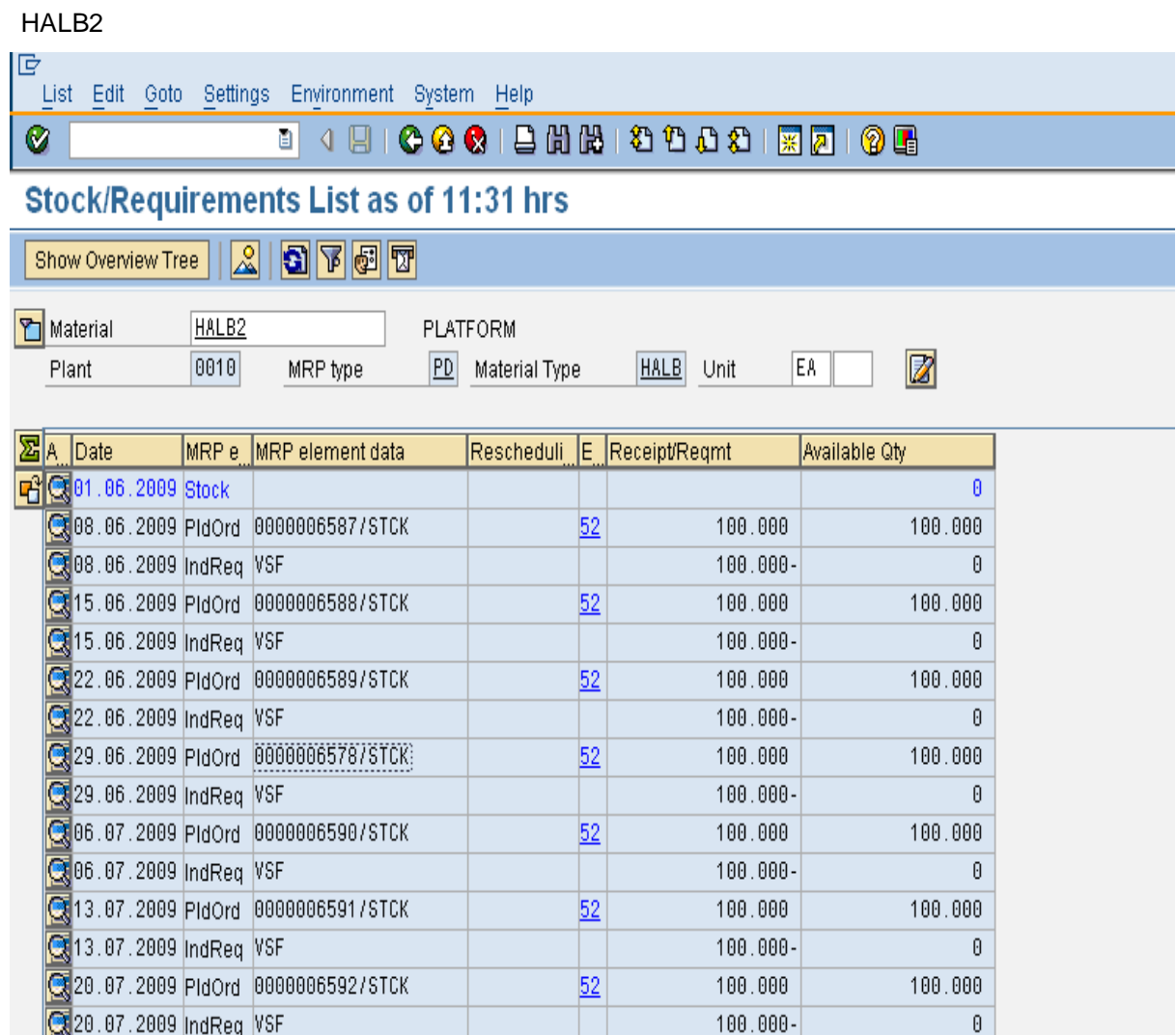

 The Recipe of the orders have the Injection Molding machine as a common Resource- 0010IM01 while as the Molds are different – Resource 0010M1 for CAP And 0010M2 for PLATFORM. The Control keys PI01 considers Capacity, Scheduling and Costing.

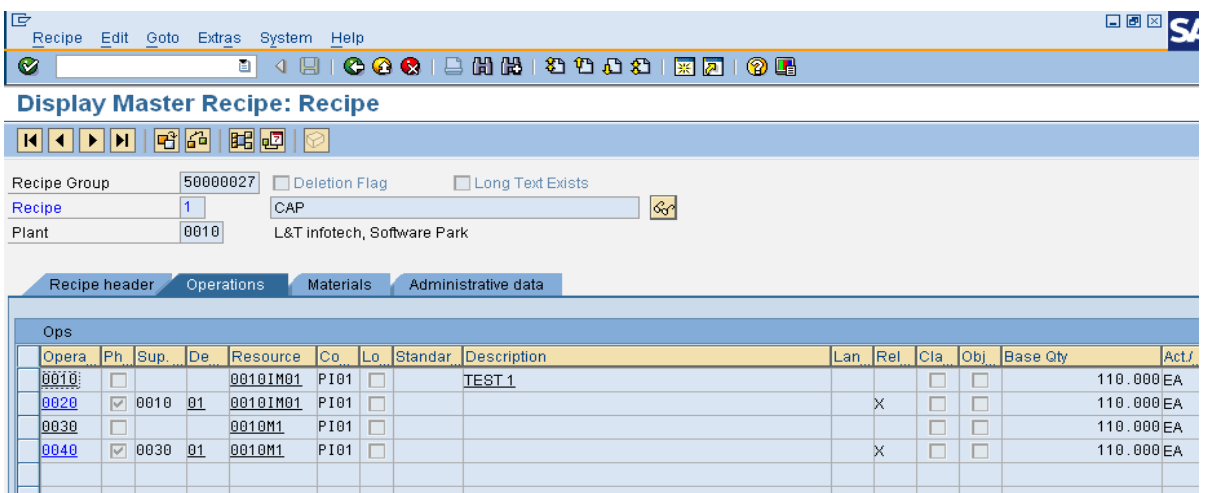

And

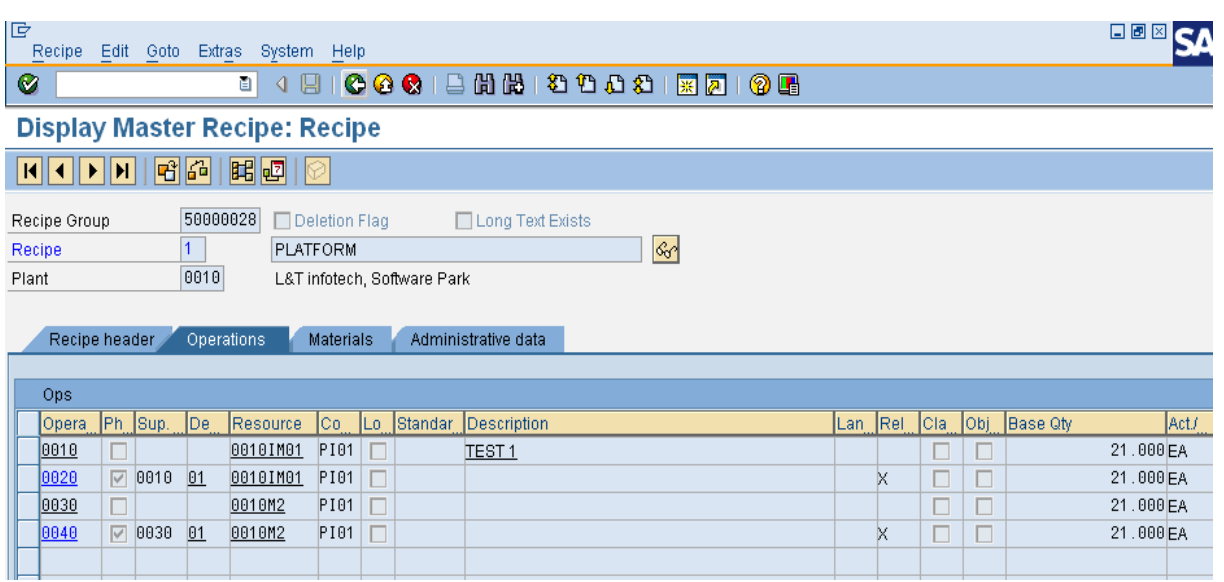

After the MPS run the orders get certain Capacity load which is seen in the Capacity Evaluation screen. T code CM01.

Combined injection molding machine

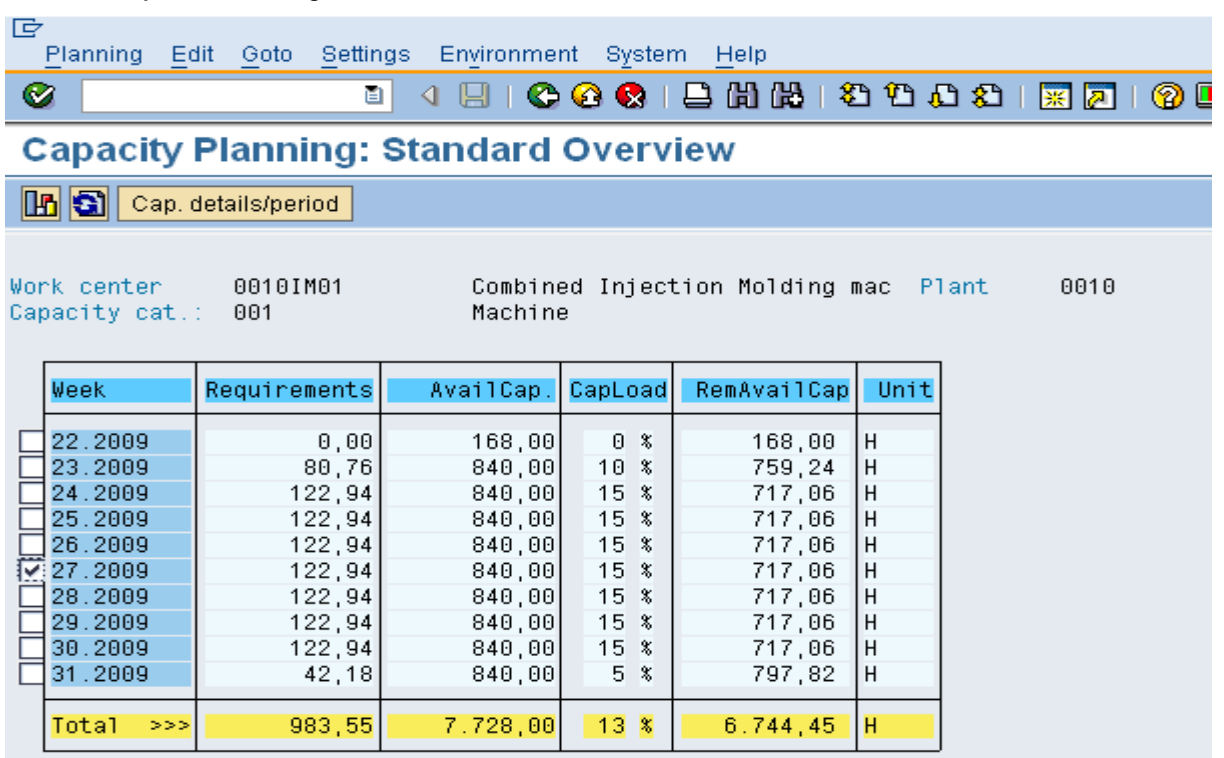

<span id="page-9-0"></span>Mold 1

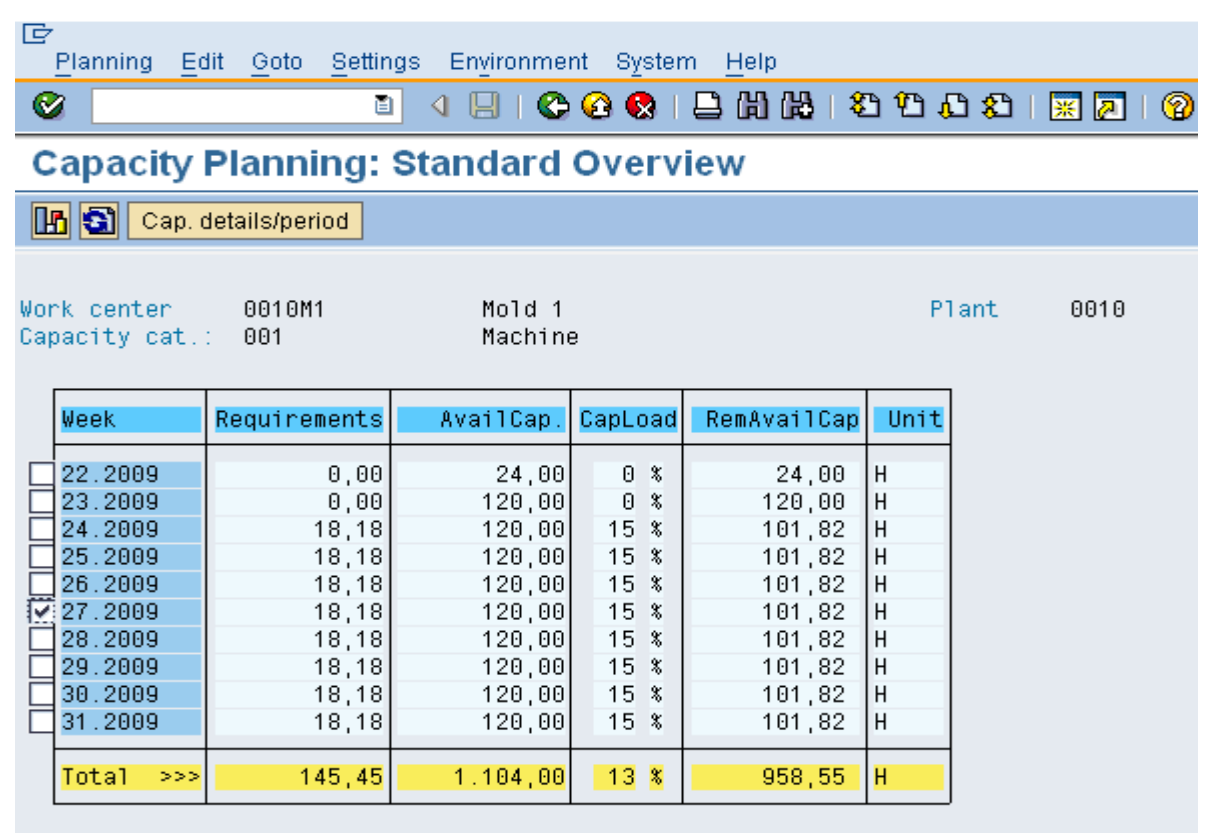

<span id="page-10-0"></span>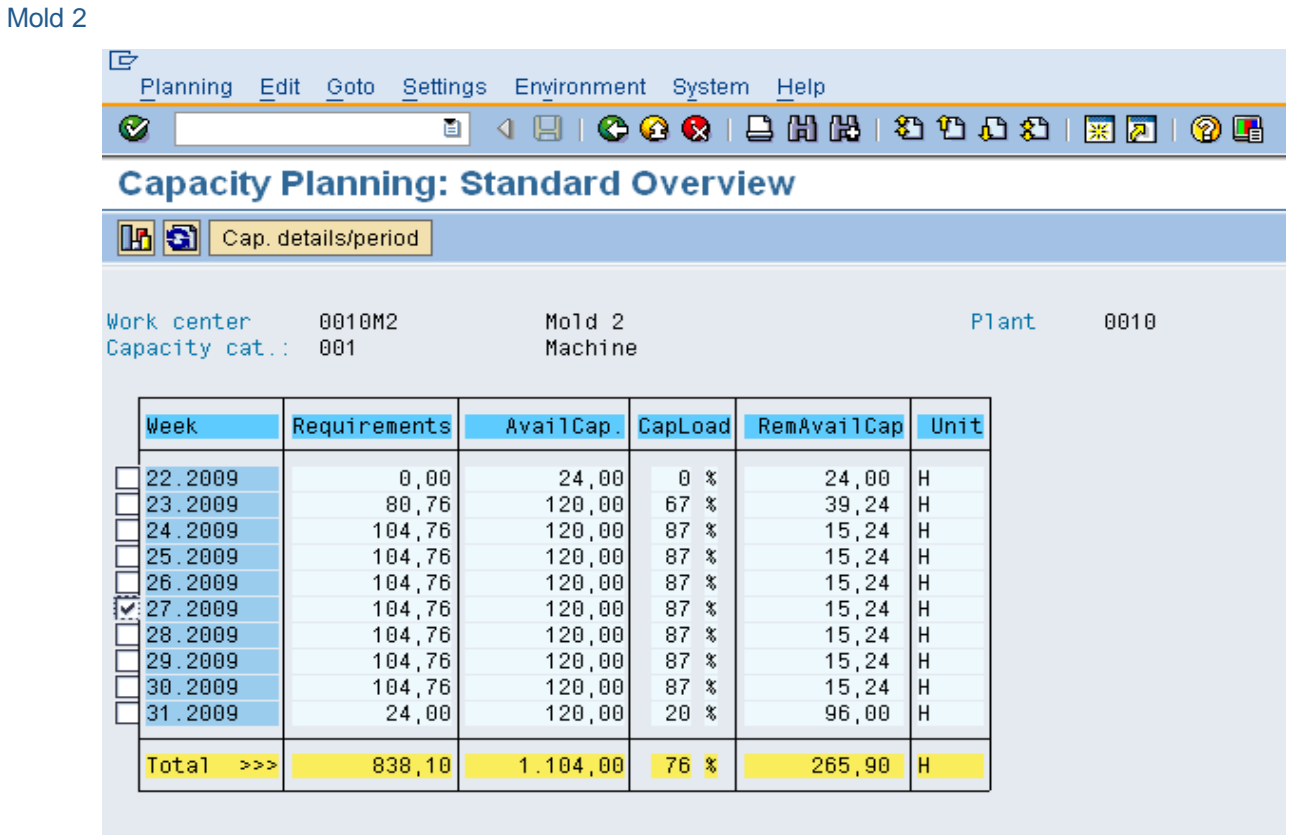

Now we will gradually increase the load on the Injection molding Machine and mold by changing the Quantity of the planned order for HALB1.

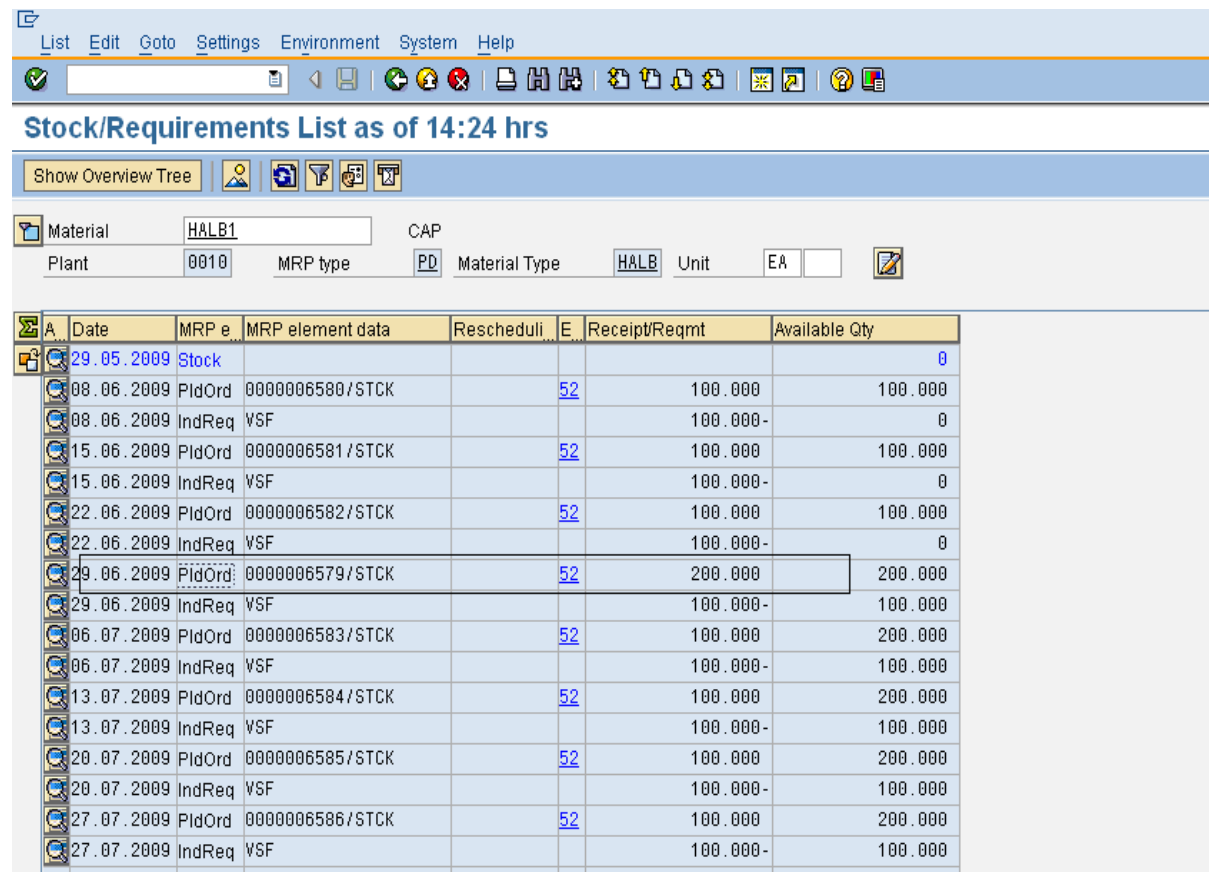

Refresh the Capacity situation and check.

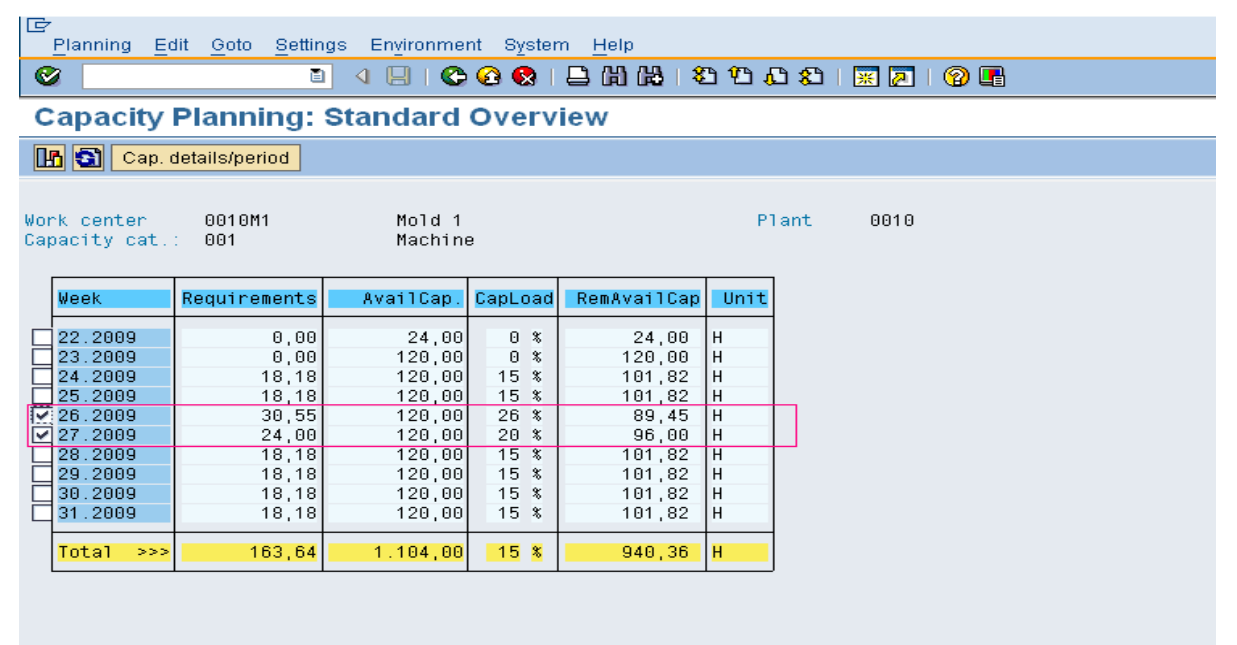

Check that the load increases from 15% to 20% for the 27 th week and 26% for the 26 th week for Mold 1. And it increases from 15 %to 16% on the Common Injection Molding Machine 0010IM01.

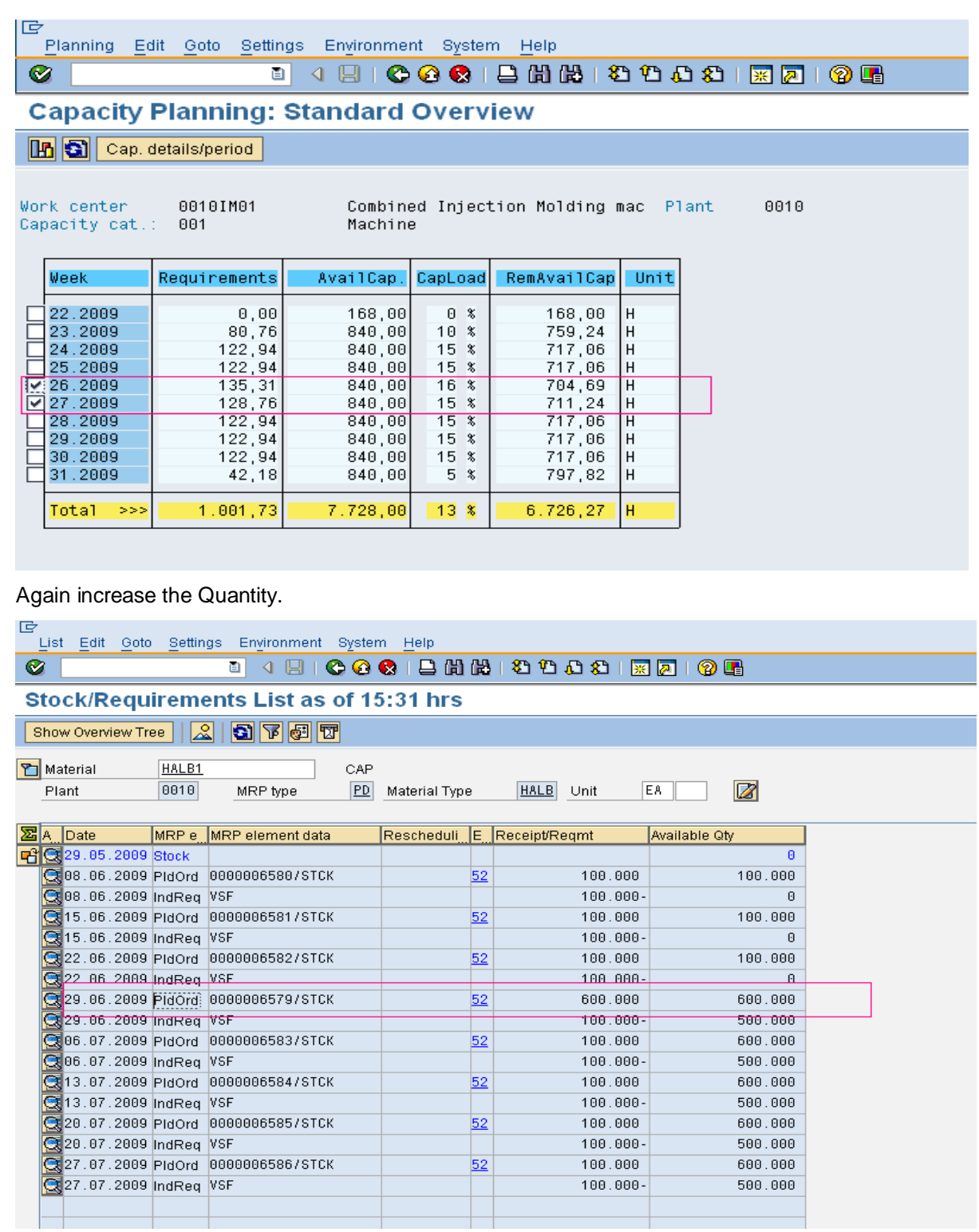

# Check the Capacity situation

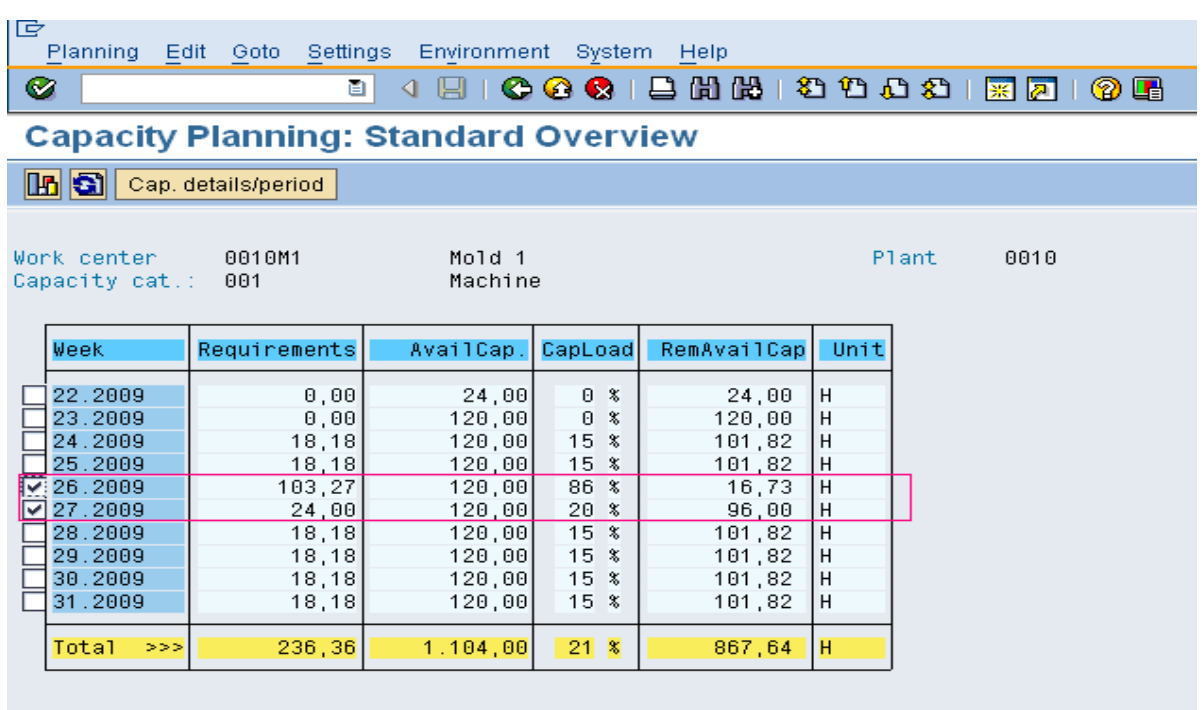

Again Increase the Quantity and check the Capacity situation.

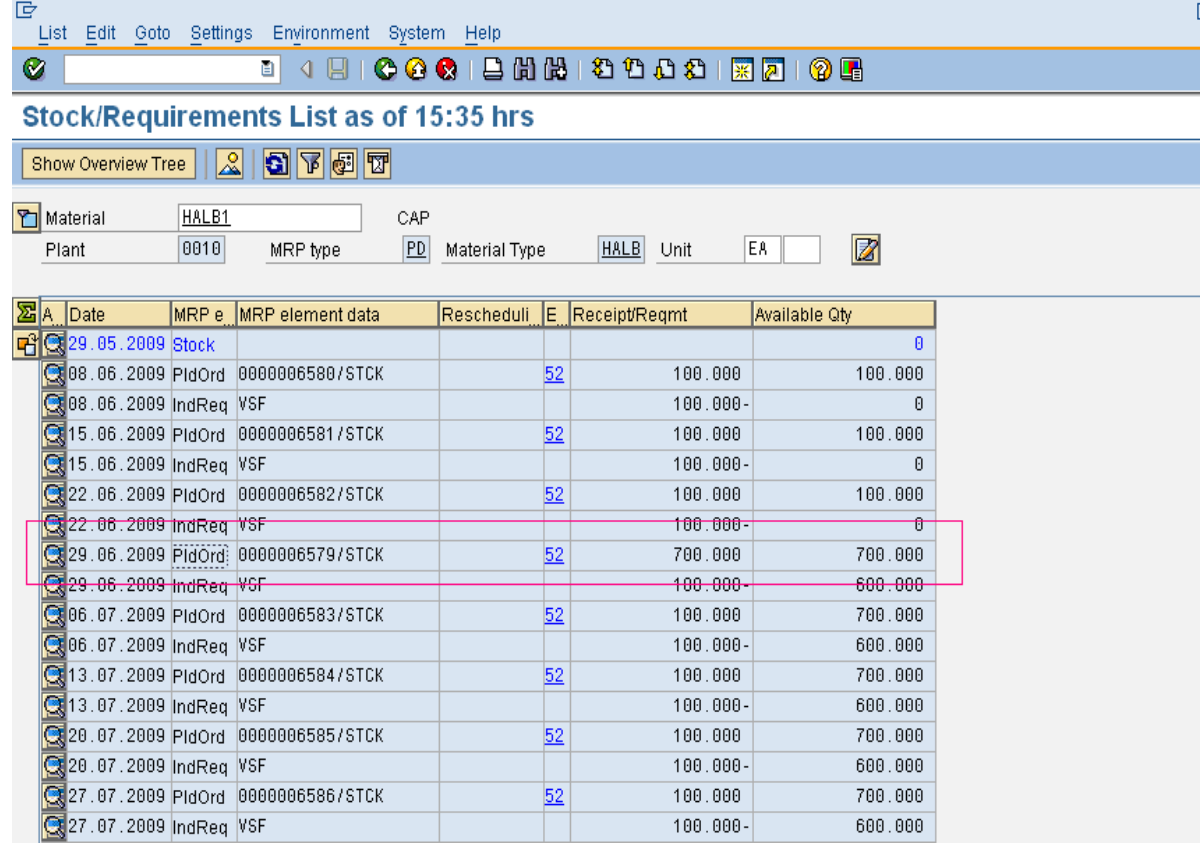

Capacity situation

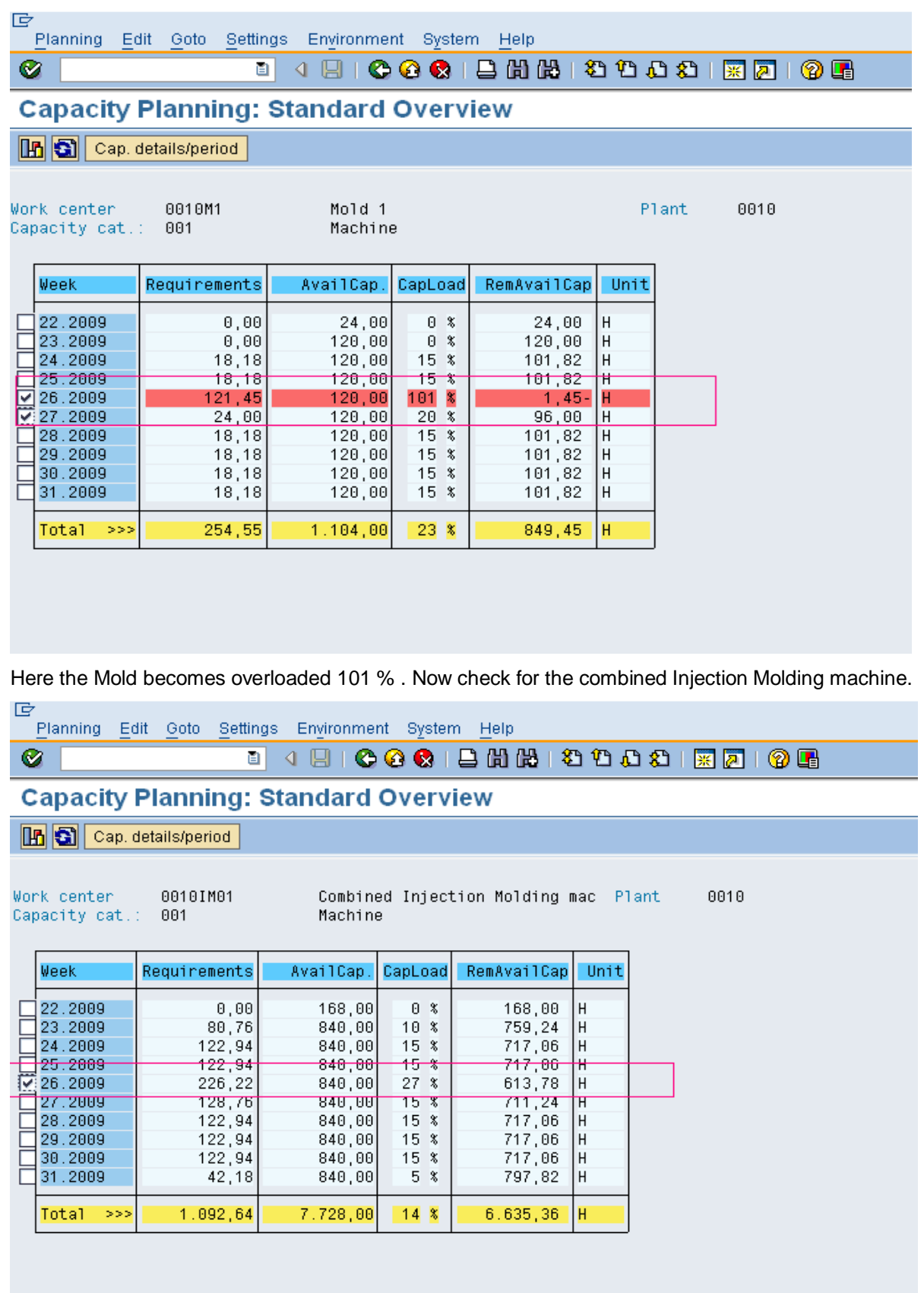

It is still not overloaded. This is because it is having a combined weekly capacity of 7 machines i.e. 120  $X$  7 = 840 hrs.

In this way by doing proper Resource modeling at Client site we can do the capacity planning at Injection Molding Machine as well as Molds. Thus the customer's expectations are fulfilled.

# <span id="page-16-0"></span>**Related Content**

[Reference](https://www.sdn.sap.com/irj/sdn/index) (site) 1 - Capacity Planning

[http://help.sap.com/saphelp\\_47x200/helpdata/en/8a/a5a3154adc11d189740000e8322d00/frameset.htm](http://help.sap.com/saphelp_47x200/helpdata/en/8a/a5a3154adc11d189740000e8322d00/frameset.htm)

[Reference](https://www.sdn.sap.com/irj/sdn/index) (site) 2 – Capacity Evaluation

[http://help.sap.com/saphelp\\_47x200/helpdata/en/db/f2f33419ec8d44e10000009b38f844/frameset.htm](http://help.sap.com/saphelp_47x200/helpdata/en/db/f2f33419ec8d44e10000009b38f844/frameset.htm)

[Reference](https://www.sdn.sap.com/irj/sdn/index) (site) 3 - Production Resource Tools

[http://help.sap.com/saphelp\\_47x200/helpdata/en/a5/63198843a211d189410000e829fbbd/frameset.htm](http://help.sap.com/saphelp_47x200/helpdata/en/a5/63198843a211d189410000e829fbbd/frameset.htm) For more information, visit the **Supply Chain Management homepage**.

# <span id="page-17-0"></span>**Disclaimer and Liability Notice**

This document may discuss sample coding or other information that does not include SAP official interfaces and therefore is not supported by SAP. Changes made based on this information are not supported and can be overwritten during an upgrade.

SAP will not be held liable for any damages caused by using or misusing the information, code or methods suggested in this document, and anyone using these methods does so at his/her own risk.

SAP offers no guarantees and assumes no responsibility or liability of any type with respect to the content of this technical article or code sample, including any liability resulting from incompatibility between the content within this document and the materials and services offered by SAP. You agree that you will not hold, or seek to hold, SAP responsible or liable with respect to the content of this document.